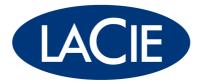

# LaCinema Mini HD Firmware 2.07

LaCie releases a new LaCinema Mini HD Firmware. Installing this version 2.07, you will enjoy brand new features, enhancements and issue fixes such as:

> File Management
>  Picasa
>  Enhanced Info Bar
>  HTTP Remote
>  HDD occupation
>  Transfer rates via Samba
>  Select Audio track
>  Quick Start Mode
>  Switch Tracks during Photo SlideShow
>
> <u>Fixed issue</u>
> Audio track name in movies
> FFW issue with m4v format

And many more!

For instructions on how to update your LaCinema Mini HD, please read the document "How to update my LaCinema".

#### File Management: Copy, Move or delete files from your TV screen

Using this new feature you can copy, move or even delete files on the LaCinema internal Hard Drive and on every connected drives. For example you can copy movies from your USB Key to the LaCinema internal Hard Drive and enjoy it on your TV.

On the LaCinema Home Page, go to the "Settings" Menu, then select "File Management".

First, you have to select the File(s) you want to Copy, Move or Delete with the **>** button. Then, press **\*** to choose the action to perform.

Second, select a destination folder where the selected File(s) will be Copied or Moved with the **>** button. Then, press **\*** to confirm the action.

#### 2 Picasa: Enjoy Picasa on your HD TV

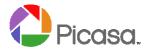

On the LaCinema Home Page, go to the "Network" Menu, then select "Picasa". You can sign in with your Picasa account and enjoy the service on your HD TV.

Reminder: You can also use **flickr** on your LaCinema.

#### 3 Enhanced Info bar: Get information about the playing file

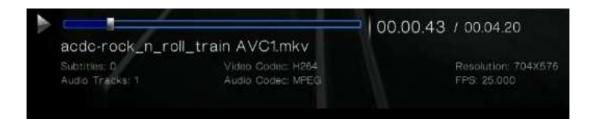

Advanced file details are now displayed on the Info bar when playing a movie: Number of Audio tracks, Number of Subtitle tracks, Audio Codec, Video Codec, Resolution, Frames Per Second.

#### HTTP Remote: control your LaCinema with your computer or your phone

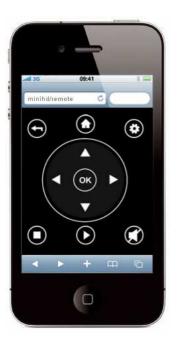

Now you can control your laCinema with any device with an Internet Browser: Computer, Mobile Phone, Ipod Touch, Ipad, etc. To use this feature, the LaCinema and the device must be connected to the same network.

Enter the following address in your Web Browser:

http://IP address of the LaCinema/remote

You can find the IP address of the LaCinema in:

"Settings" Menu > Network configuration > Configure a connection

# 5 HDD information: Monitor free space on connected Hard Drives

| ¢ | HDD information   |            |  |
|---|-------------------|------------|--|
|   | Lacinema   disk-0 | 8GB/268GB  |  |
|   | USB2   disk-0     | 65GB/466GB |  |

On the LaCinema Home Page, go to the "Settings" Menu and select "System". Then, click on HDD occupation.

The occupation of every connected drive will appear.

## 6 Streaming rates via Samba: Read movies with Bitrates up to 55 Mb/s!

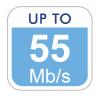

Performances through Samba have been boosted. You can now enjoy movies with Bitrates up to 55 Mb/s!

4

#### Select Audio tracks in movies

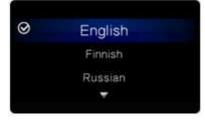

7

8

9

While playing a movie, press the 🏶 button on the LaCie remote. The option bar will appear at the top of the screen. Click the (2) icon in the option bar. Choose the preferred audio language and press OK.

#### Quick Start Mode : How to adjust power consumption ?

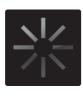

On the LaCinema Home Page, go to the "Settings" Menu and select "System". Then, click on Quick Start Mode. You can choose to activate this mode by selecting "ON" or deactivate it by selecting "OFF".

When Quick Start Mode is set to ON, the power consumption is higher but the device remains available on the network when LaCinema is turned off and the start up time is shorter.

When Quick Start Mode is set to OFF, the power consumption is nearly null but the device is not available on the network when LaCinema is turned off and the start up time is longer.

#### Switch Tracks during Photo SlideShow

During a Photo SlideShow, press the ▶ or ▶ button to switch Audio tracks.

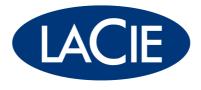

www.lacie.com

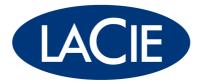

# LaCinema Mini HD Firmware 2.05

LaCie releases a new LaCinema Mini HD Firmware. Installing this version 2.05, you will enjoy brand new features, enhancements and issue fixes such as:

Volume control
 Subtitle list
 Subtitle synchronization
 Go to
 Subtitle settings
 UPnP subtitle support
 Play to
 Auto play
 10 minutes jumps in movies
 New MKV format support
 Chapters support in MKV files

For instructions on how to update your LaCinema Mini HD, please read the document "How to update my LaCinema".

is now supported

# Volume control: Manage sound volume while playing a movie or music

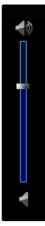

While playing a movie or music, press the ▼ | ▲ buttons on the LaCie remote to control volume. A volume bar will display the level.

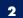

#### Subtitle list: Browse and select available subtitle becomes faster and simpler

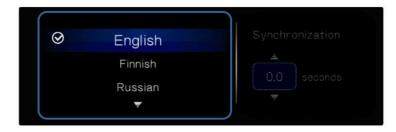

While playing a movie, press the 🏶 button on the LaCie remote. The option bar will appear at the top of the screen. Click the 📰 icon in the option bar. Choose the preferred subtitle language and press OK.

#### 3 Subtitle synchronization: Adjust subtitle timing

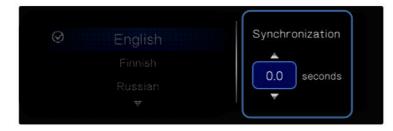

While playing a movie, press the 🏶 button on the LaCie remote. The option bar will appear at the top of the screen. Click the 📰 icon in the option bar, and then press the right arrow to access the Synchronization feature. Adjust the timing with the 🔨 🔺 buttons to synchronize the subtitles with the audio.

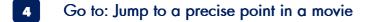

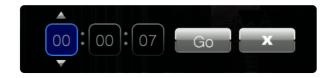

While playing a movie, press the  $\checkmark$  button on LaCie remote. Select the Hour : Minutes : Seconds you would like to see, then click Go. Click X to close the window.

# 5 Subtitle settings: Modify subtitle size, colour and thickness

| Ċ | Su | btitle             |        |
|---|----|--------------------|--------|
|   |    | Subtitle font size | 44     |
|   |    | Thickness          | Thick  |
|   |    | Default            | Off    |
|   |    | Colour             | Yellow |
|   |    |                    |        |

On the LaCinema home page, go to the Settings Menu (\* icon). Enter the Movie settings (\* icon) and select the Subtitle menu. There are four new settings: Size, Thickness, Default display, and Color.

# <sup>6</sup> UPnP subtitle support: Enjoy movies with subtitle through your network using Twonky Media Server™

To use this feature you will need an AVI|WMV|MPG|MPEG|MPEG2|VOB|TS movie file with a .srt external subtitle and Twonky Media Server<sup>™</sup> (version 6 required).

On your computer, place your movie and your subtitle into your Twonky Shared Folder. Please note that the movie and subtitle files must have the same name (i.e greatmovie.avi and greatmovie.srt). Then, on your LaCinema, access your Twonky Shared Folder through UPnP (On LaCinema home page, go to Network menu () icon) and select Media Server). Play the movie file with the subtitle.

# Play to: Play media files from your PC straight on your laCinema (Windows 7™ only)

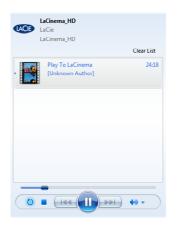

Using the UPnP renderer feature ("Play To") with Windows Media Player 12<sup>™</sup> on your PC, you can play and control music, movies and photos straight on your LaCinema.

To use this feature with Windows Media Player 12<sup>™</sup>, your computer and your LaCinema must be connected to your network. Then, in Windows Media Player 12<sup>™</sup> perform a right click on any media file and select "Play To > LaCinema HD". The media will be played on your LaCinema.

## 8 Auto play: Configure your LaCinema to boot automatically on movie or photo playback

Activate the "Auto Play" mode in Settings Menu ( icon) > System. Choose to boot your LaCinema with movie playback (Select Auto Play Video) or photo playback (Select Auto Play Photo). Next, choose an Auto Play Source: LaCinema or an external disk (i.e. USB device).

To use this feature, please create a folder with the name "Auto Play". The folder should be created in the root of the Auto Play Source. This folder must contain two subfolders named "Movies" (place Video files into this folder) and "Photos" (place pictures in this folder). Thus, depending on the Auto Play mode you previously chose, the LaCinema will automatically play your Videos/Photos at start.

# 10 minutes jumps in movies: Skip ahead or go back

To jump 10 minutes forward: press the button of your LaCinema remote while the movie is playing. While it is in fast forward, press the button to skip 10 minutes ahead.

To jump 10 minutes back: press the  $\blacktriangleleft$  button of your LaCinema remote while the movie is playing. While it is in fast rewind, press the  $\blacksquare$  button to skip 10 minutes back.

# 10

9

# "Now playing" via UPnP streaming: Notification message is now activated

When you play music from an UPnP server on your LaCinema and go back to the LaCinema home page, you can still see what track you are currently listening. Simply place the cursor on the Music Menu (J icon) and a "Now Playing" message will appear.

# 11 New MKV format support

Your laCinema is ready to play new MKV format (Compressed Header Feature).

# 12 Chapters support in MKV files

While playing a movie, press the 🌞 button on LaCie remote. The option bar will appear. Click the **III** icon for the chapter list. Choose a chapter and press OK.

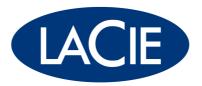

www.lacie.com